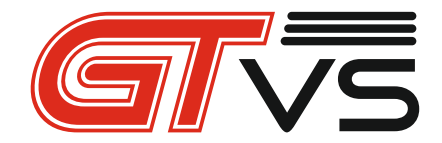

### IP вызывная видео панель

### GDP-PW10B GDP-PW10S

Внимание! Перед подключением и началом эксплуатации, пожалуйста, прочитайте эту инструкцию! Если видео панель не работает, не пытайтесь самостоятельно отремонтировать её! Обратитесь к местному дилеру или в нашу компанию.

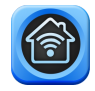

### **ОГРАНИЧЕНИЕ ОТВЕТСТВЕННОСТИ**

Этот документ может содержать технические неточности или ошибки. Изготовитель сохраняет за собой право на внесение изменений в информацию, содержащуюся здесь, в любых целях, включая, в том числе, связанных с улучшением документации и/или изделия, в любое время, без предварительного уведомления.

### **ГАРАНТИЙНЫЕ ОБЯЗАТЕЛЬСТВА**

Предприятие-изготовитель гарантирует соответствие изделия требованиям технических условий при соблюдении потребителем условий транспортирования, хранения, монтажа и эксплуатации. Гарантийный срок эксплуатации – 12 месяцев с даты продажи через торговую или монтажную организацию. При отсутствии отметки о дате продажи гарантийный срок исчисляется от даты производства. Гарантийные обязательства недействительны, если причиной неисправности изделия являются: • умышленная порча; • пожар,наводнение, стихийные бедствия; • аварии в сети питания; • электрический пробой микросхем электронной платы вследствие ошибки подключения в полярности питания.

Гарантийные обязательства действуют только при

предъявлении настоящего руководства. Гарантия не распространяется на изделие с нарушенной гарантийной пломбой. Компания-изготовитель не несет ответственности и не возмещает ущерба за дефекты, возникшие по вине потребителя при несоблюдении правил эксплуатации и монтажа данного устройства.

### **ИНСТРУКЦИИ ПО ТЕХНИКЕ БЕЗОПАСНОСТИ**

Прочтите эти инструкции и храните их в надежном месте для дальнейшего использования.

Пожалуйста, обратитесь ко всем работам, связанным с установкой данного изделия, к квалифицированному специалисту по обслуживанию или к системному технику.

Ниже приведены основные рекомендации по эксплуатации изделия:

1) Не используйте изделие в экстремальных температурных условиях. Рекомендуемый температурный режим -40С~+60С.

2) Настоятельно рекомендуется доверять установку данного изделия квалифицированному специалисту.

3) Не разбирайте устройство самостоятельно! Гарантийное техническое обслуживание и ремонт проводится

исключительно силами специалистов в специализированных сервисных центрах.

4) Протирайте изделие только мягкой сухой тканью.

5) Избегайте установки изделия вблизи источников тепла, влаги и источников электромагнитных помех.

6) Не допускайте механических нагрузок и падения изделия.

7) Не используйте изделие в условиях несоответствия

заявленным требованиям к параметрам сети

питания, диапазону рабочих температур и относительной влажности.

8) Необходимо надежно закрепить изделие на вертикальной поверхности (стене/двери), не подвергаемой сильным вибрациям и/или ударам.

9) Если место, выбранное для установки видеодом офона, подвержено воздействию прямых

солнечных лучей, дождя, снега или брызг воды от дождевальных установок, то необходимо предусмотреть специальные меры по защите изделий от

негативных погодных воздействий.

10) При удалении загрязнений с корпуса устройства не рекомендуется использовать агрессивные или абразивные чистящие вещества. Трудноудаляемые загрязнения рекомендуется аккуратно обработать влажной салфеткой, смоченной в мягкодействующем моющем средстве.

### **ЗАЩИТА ОКРУЖАЮЩЕЙ СРЕДЫ**

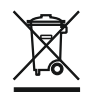

Когда вы видите этот символ на изделии, не выбрасывайте его вместе с бытовыми или коммерческими отходами.

### Recycling your electrical equipment

Не выбрасывайте изделие вместе с бытовыми или коммерческими отходами. В некоторых странах или регионах, например в Европейском союзе, созданы системы сбора и утилизации электрических и электронных отходов. Свяжитесь с местными властями для получения информации о практике, установленной для вашего региона.

### **ЗАЩИТА АВТОРСКИХ ПРАВ**

Все права защищены. Никакая часть этого документа ни в какой форме, никакими средствами не может быть воспроизведена, переписана, переведена на другой язык или компьютерный код, преобразована любым другим способом, помещена в поисковую систему или передана в любой форме или любыми средствами, как то электронными, механическими, записывающими, фотокопирующими или иными, без предварительного письменного разрешения владельца.

Внимание! Перед подключением и началом эксплуатации, пожалуйста, прочитайте эту инструкцию! Если видео панель не работает, не пытайтесь самостоятельно отремонтировать её! Обратитесь к местному дилеру или в нашу компанию.

### **Для сброса устройства к заводским настройкам:**

*а. На выключенном устройстве нажмите кнопку вызова, включите питание. Через пять секунд после этого вы услышите звуковой сигнал своего устройства (вызывной панели).*

*б. После этого отпустите кнопку вызова, спустя 90секунд устройство вернется к заводским настройкам.*

*в. Выключите и снова включите устройство (панель).*

## ПЕРЕДНЯЯ ПАНЕЛЬ

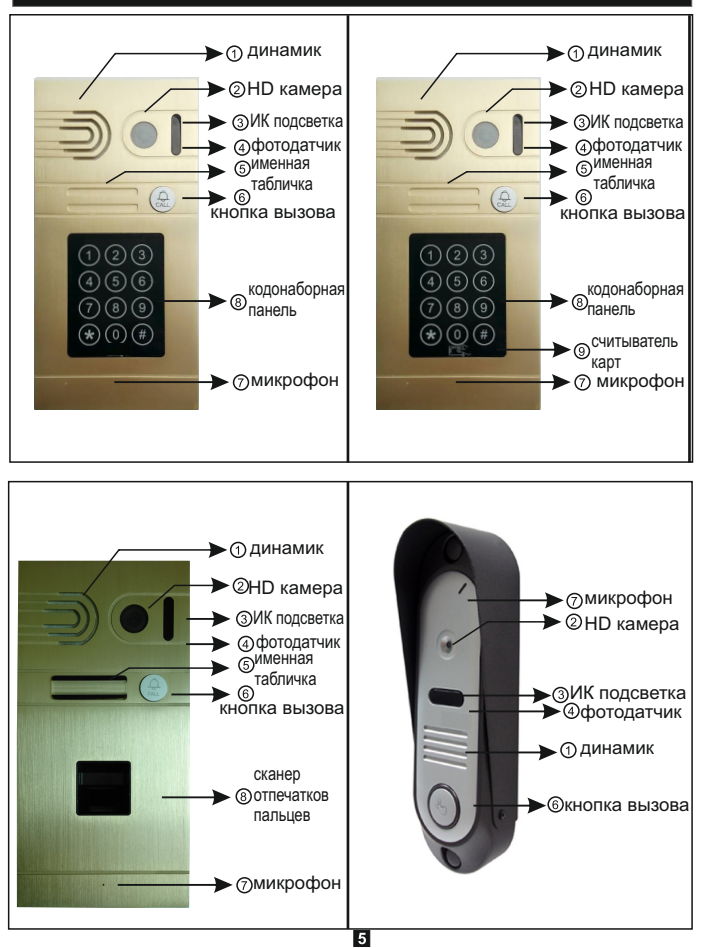

## СТРУКТУРНАЯ СХЕМА СИСТЕМЫ

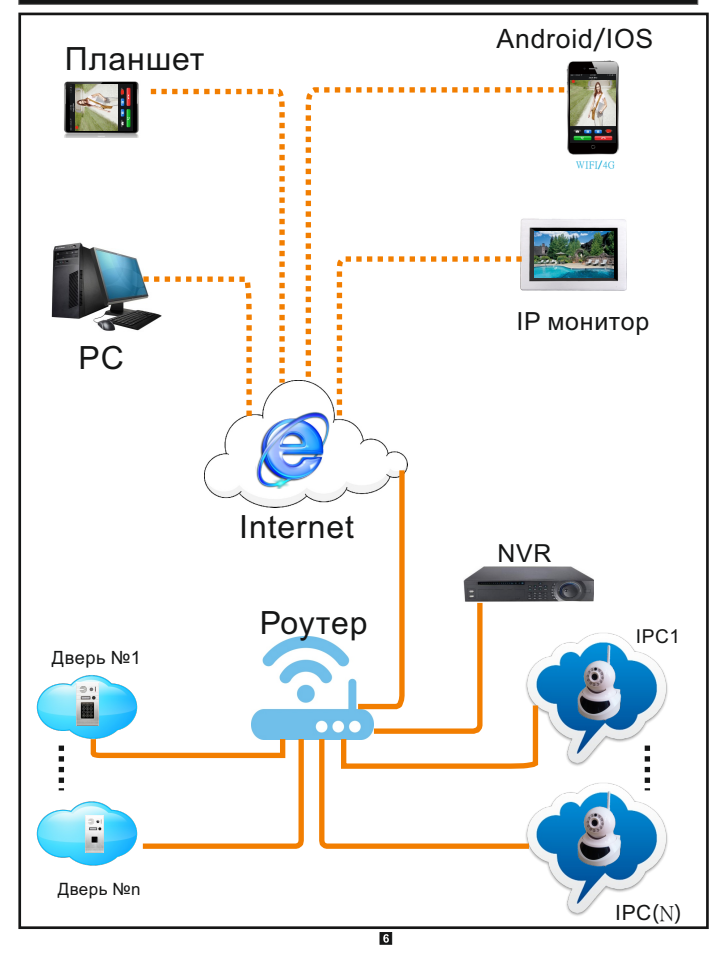

# БЫСТРЫЙ ЗАПУСК

Используйте один из трех вариантов подключения

1:Питание по PoE (IEEE 802.3af)

Wi Fi антенну

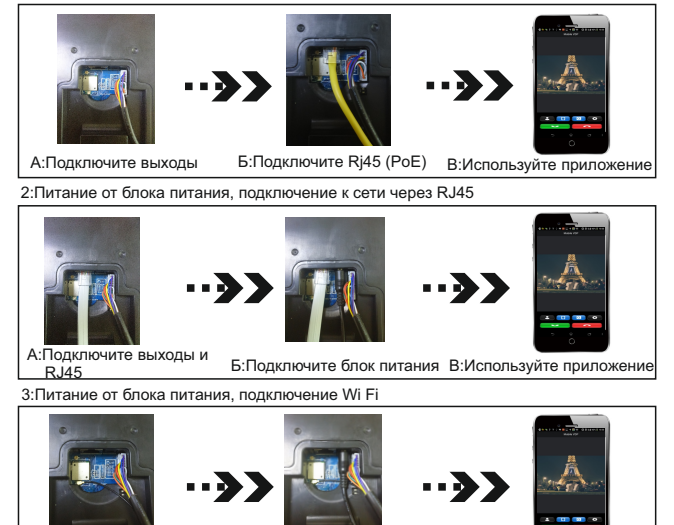

А:Подключите выходы и Б:Подключите блок питания В:Используйте приложение

6:Схема подключения

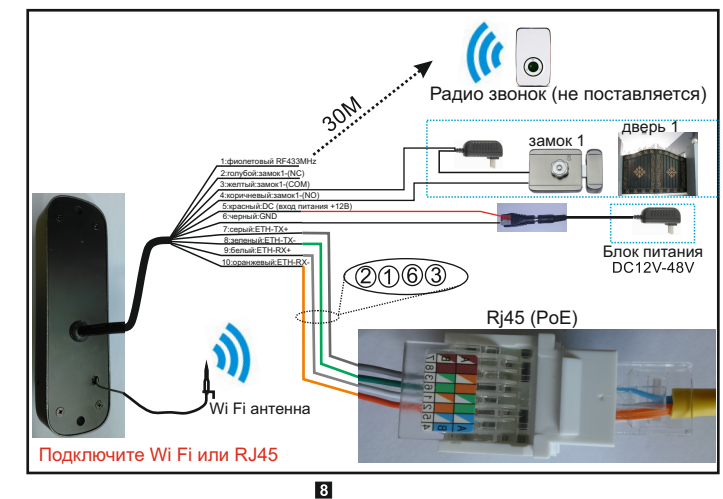

# НАСТРОЙКА ПРИЛОЖЕНИЯ

Быстрая настройка приложения

1.Сосканируйте код, скачайте и установите приложение «Mobile VDP»

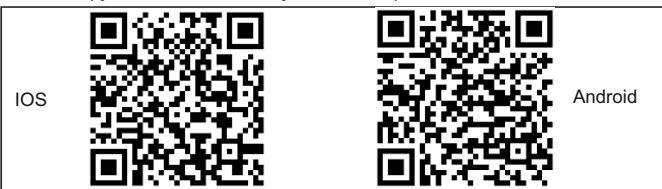

2.Зарегистрируйте приложение

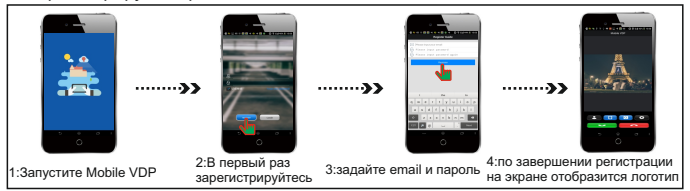

### 3.Добавление устройств

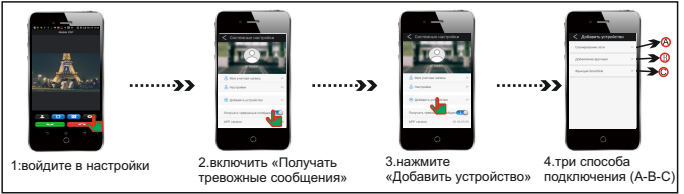

(Сканирование сети, при подключении по RJ45)

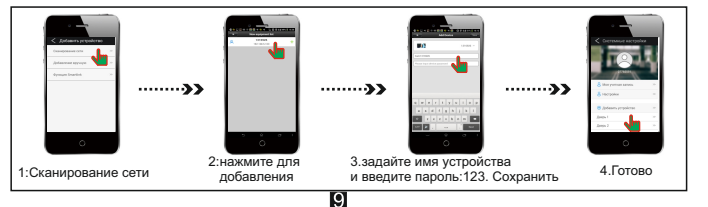

# НАСТРОЙКА ПРИЛОЖЕНИЯ

(В) : Manual Add (Добавление вручную)

 $......35$ 2:Введите ID и Имя устройства введите пароль:123 3:нажмите Ok 4:устройство подключено 1:Добавление вручную

### :Функция Smartlink (Предварительно сбросьте устройство к заводским настройкам)

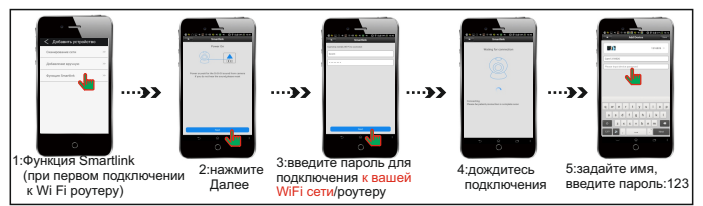

#### 4:Просмотр

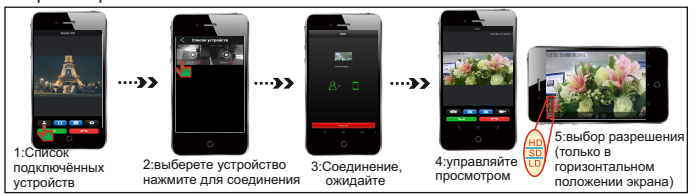

### 5:Ответ на вызов

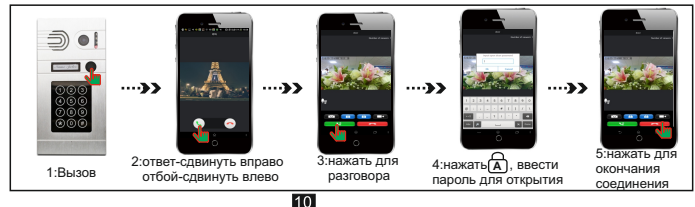

# НАСТРОЙКА ПРИЛОЖЕНИЯ

6:Перевод вызова с панели на другого пользователя

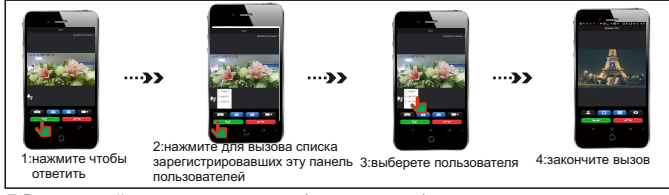

7:Внутренний видео вызов с телефона на телефон с помощью приложения

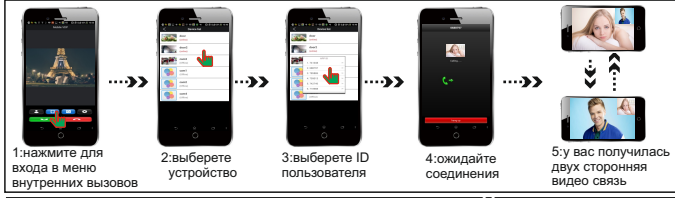

## СИСТЕМНЫЕ НАСТРОЙКИ

#### 1:Изменение учетных данных

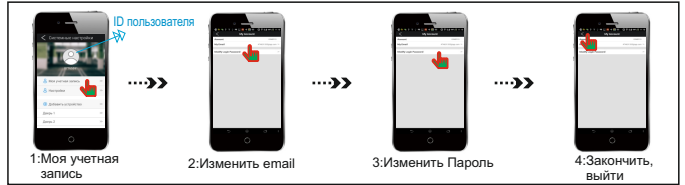

### 2:Персональные Настройки

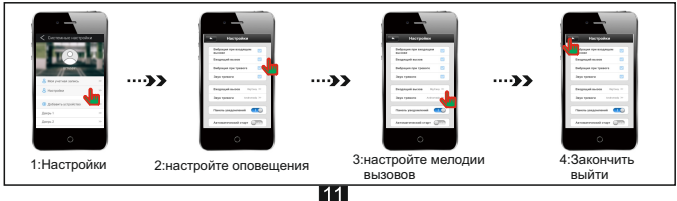

## НАСТРОЙКА ВЫЗЫВНОЙ ПАНЕЛИ

1:Изменение пароля устройства (панели)

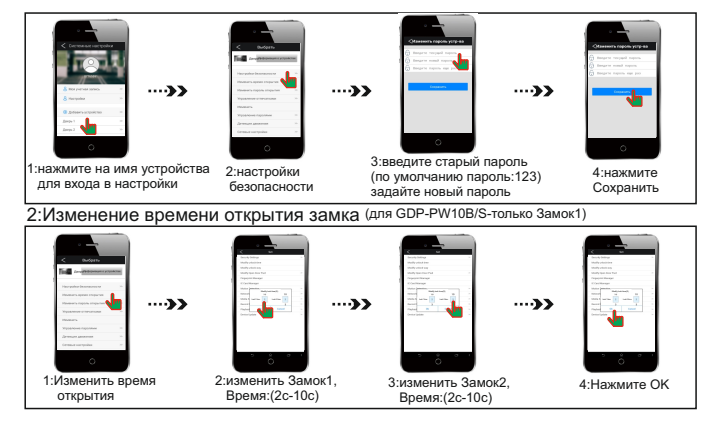

3:Выбор способа разблокировки (для GDP-PW10B/S-только Открытие по паролю)

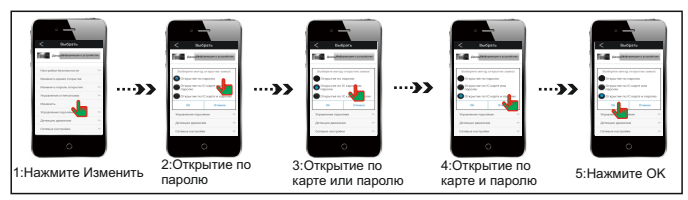

### 4:Изменение пароля открытия Замка

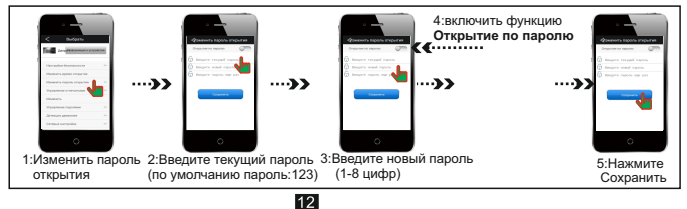

## НАСТРОЙКА ВЫЗЫВНОЙ ПАНЕЛИ

5:Управление отпечатками (пальцев) (в GDP-PW10B/S - функция не поддерживается)

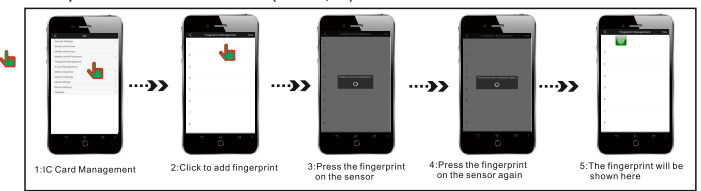

#### 6:Управление паролями (коды карт) (в GDP-PW10B/S - функция не поддерживается)

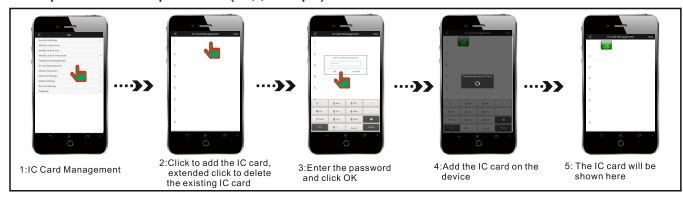

### 7:Детекция движения

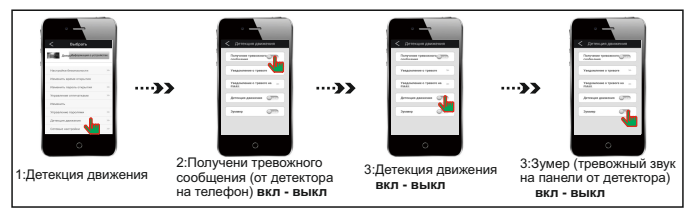

#### 8:Сетевые настройки

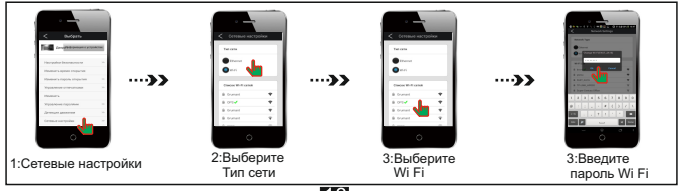

### НАСТРОЙКА ВЫЗЫВНОЙ ПАНЕЛИ

9:Аудио и Видео настройки

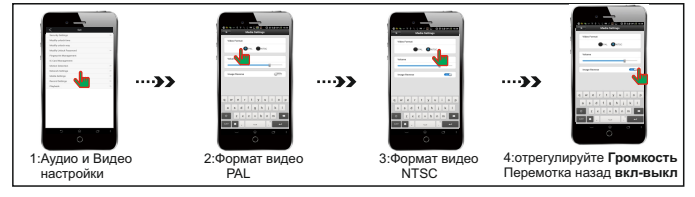

#### 10:Настройки записи (в GDP-PW10B/S - функция не поддерживается)

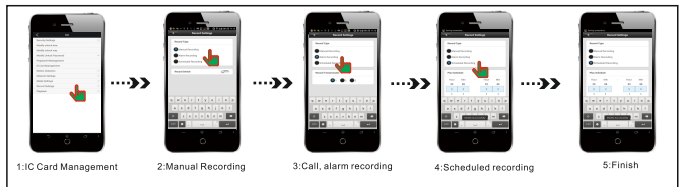

#### 11:Воспроизведение (в GDP-PW10B/S - функция не поддерживается)

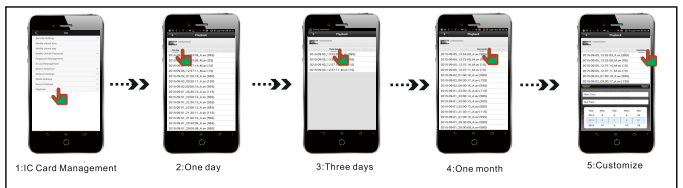

#### **ЗАМЕТКА:**

1: Система имеет четыре типа паролей, которые являются паролями устройства; Пароль регистрации в приложении; Главный пароль доступа к устройству (панели); Пароль открытия замка; Пароль для открытия замка (коды карт) (если продукт имеет эту функцию). Обратите внимание на различие.

2: Устройства (панели) могут быть добавлены в приложение вручную в любой момент, необходимо знать ID устройства и главный пароль.

3: Каждое устройство могут добавить 10 пользователей, 10 пользователей могут иметь права управления устройством;

#### **4: Для сброса устройства к заводским настройкам:**

*а. На выключенном устройстве нажмите кнопку вызова, включите питание. Через пять секунд после этого вы услышите звуковой сигнал своего устройства (вызывной панели).*

*б. После этого отпустите кнопку вызова, спустя 90секунд устройство вернется к заводским настройкам.*

*в. Выключите и снова включите устройство (панель).*

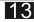

# НАСТРОЙКА ПО для ПК

1:Сосканируйте QR код для загрузки программного обеспечения, или скачайте с сайта http://gtvs.ru/. Установите ПО CMS.exe.

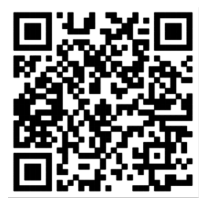

### 2:Откройте приложение CMSClient

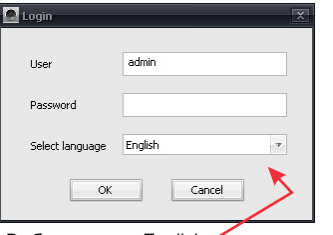

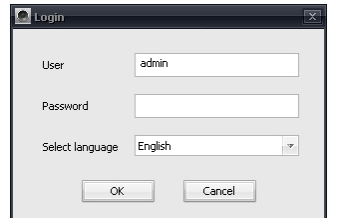

Выберите язык English Логин по умолчанию: admin,

пароль: не задан. После запуска Пример окна программы приложения задайте пароль.

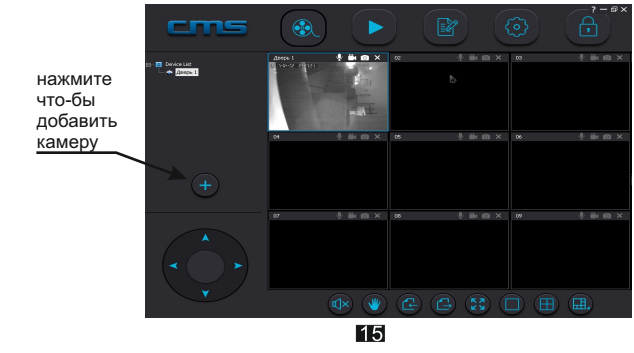

## ТЕХНИЧЕСКИЕ ХАРАКТЕРИСТИКИ

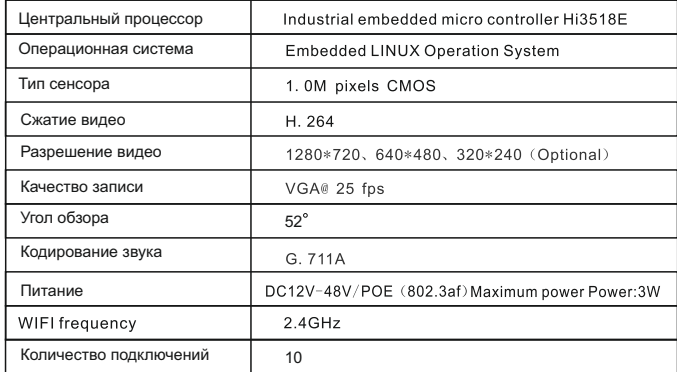

16